2023/05/27(土)スマホ勉強会

## Iphoneの便利な使い方

吉岡 芳夫

絶対見て!これで10倍便利になります。iPhoneプロの [キーボードの使い方](https://www.youtube.com/watch?v=Y0usiEBqk7U) - YouTube

【シニア向け】シニア向けiPhoneでオフにするべき設定 12[選とおまけ1つを紹介【超初心者向け】](https://www.youtube.com/watch?v=VBZdowrde5Q) - YouTube

[95%が知らない!今の10倍iPhoneが使いやすくなる小ワ](https://www.youtube.com/watch?v=ITCSFS_KD5k) [ザ集まとめ!](https://www.youtube.com/watch?v=ITCSFS_KD5k) - YouTube

## Iphoneでメールを書くとき

- メールを書く方法
	- キーボードを出して、ローマ字で入力し日本語に変換するのが普通の 方法
	- 便利なのは、日本語入力状態にしておいて、HeySiri(ヘイシ リ)と言って、口頭で文を読み上げ日本語に変換する方法。
- ここで、問題は、間違って入力してしまった分を修正しようと するとき。なかなか、直したいところにカーソルをもっていけ ない。
- このような修正を簡単にできるようにする方法がある ! !

[絶対見て!これで10倍便利になります。iPhoneプロの](https://www.youtube.com/watch?v=Y0usiEBqk7U) [キーボードの使い方](https://www.youtube.com/watch?v=Y0usiEBqk7U) - YouTube

> スマホで、入力した文章の 訂正や、コピー、削除などを 簡単にする方法です。

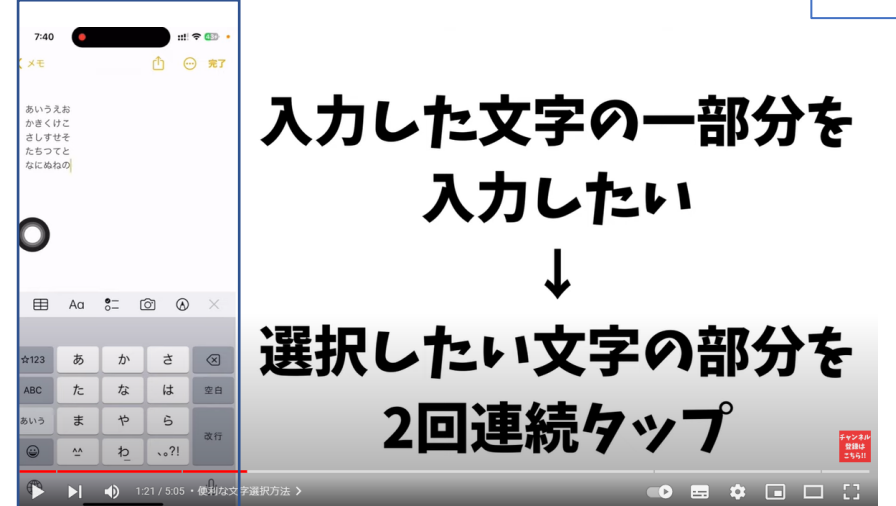

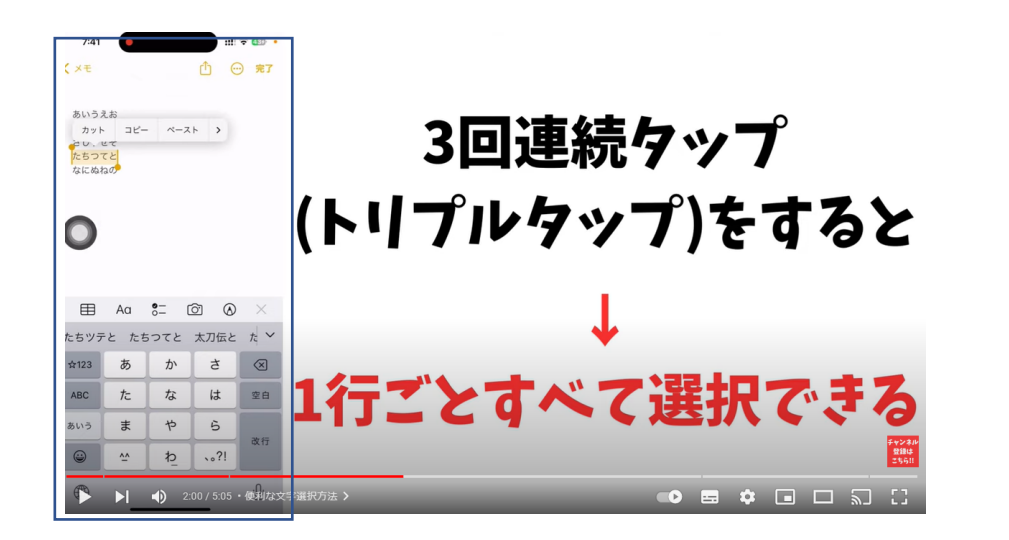

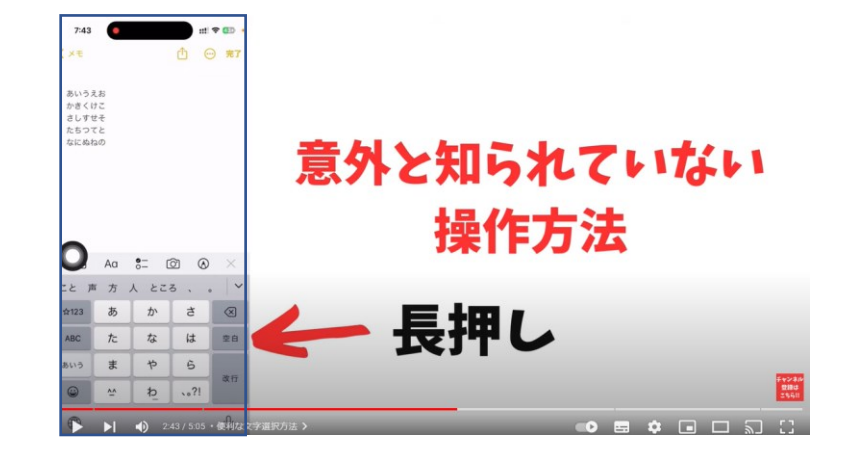

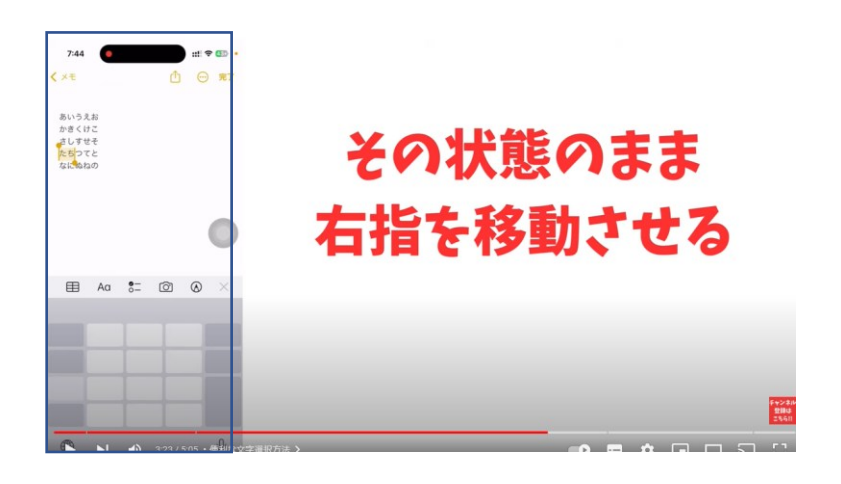

## [95%が知らない!今の10倍iPhoneが使いやすくなる小ワ](https://www.youtube.com/watch?v=ITCSFS_KD5k) [ザ集まとめ!](https://www.youtube.com/watch?v=ITCSFS_KD5k) - YouTube

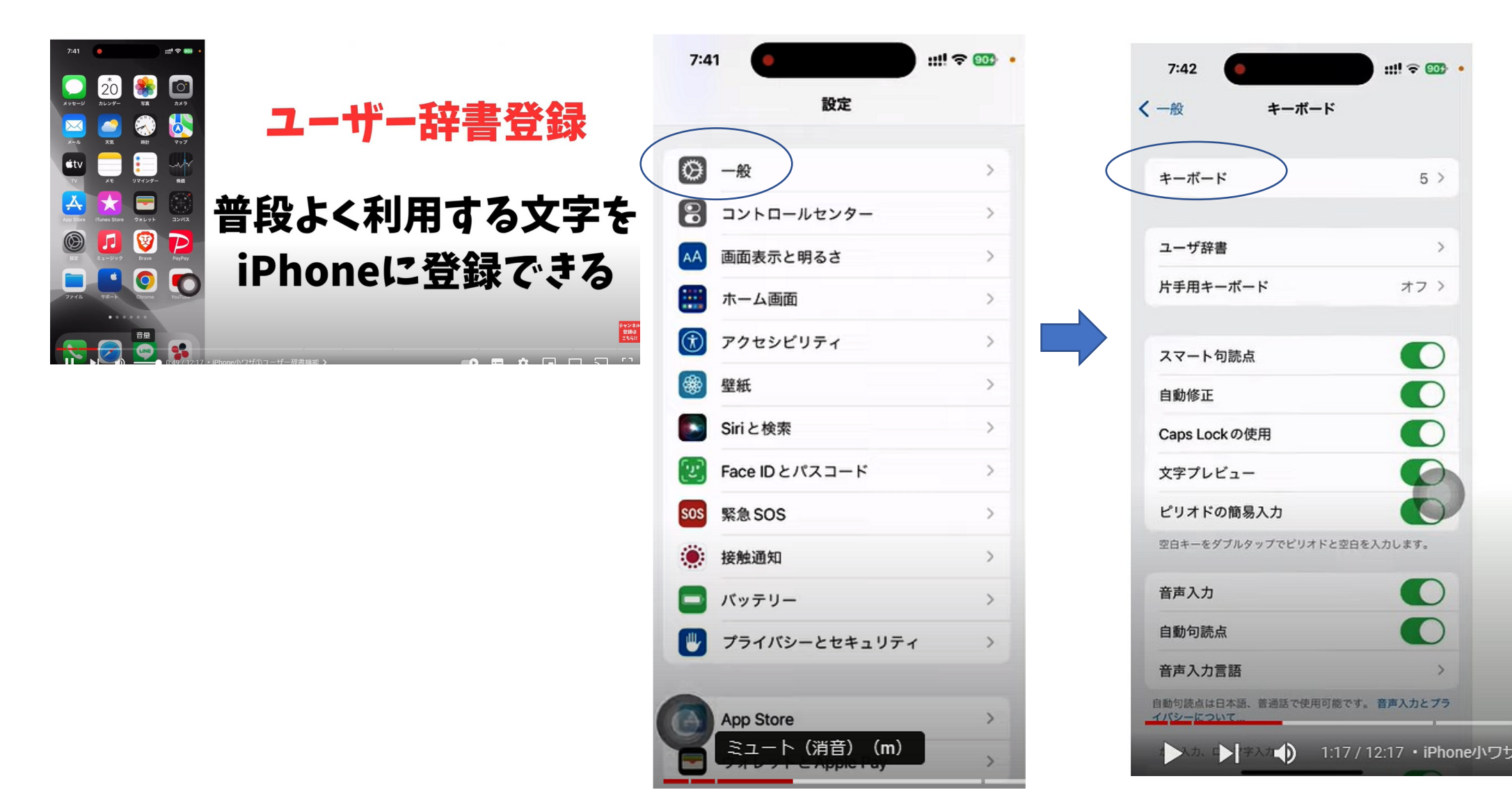

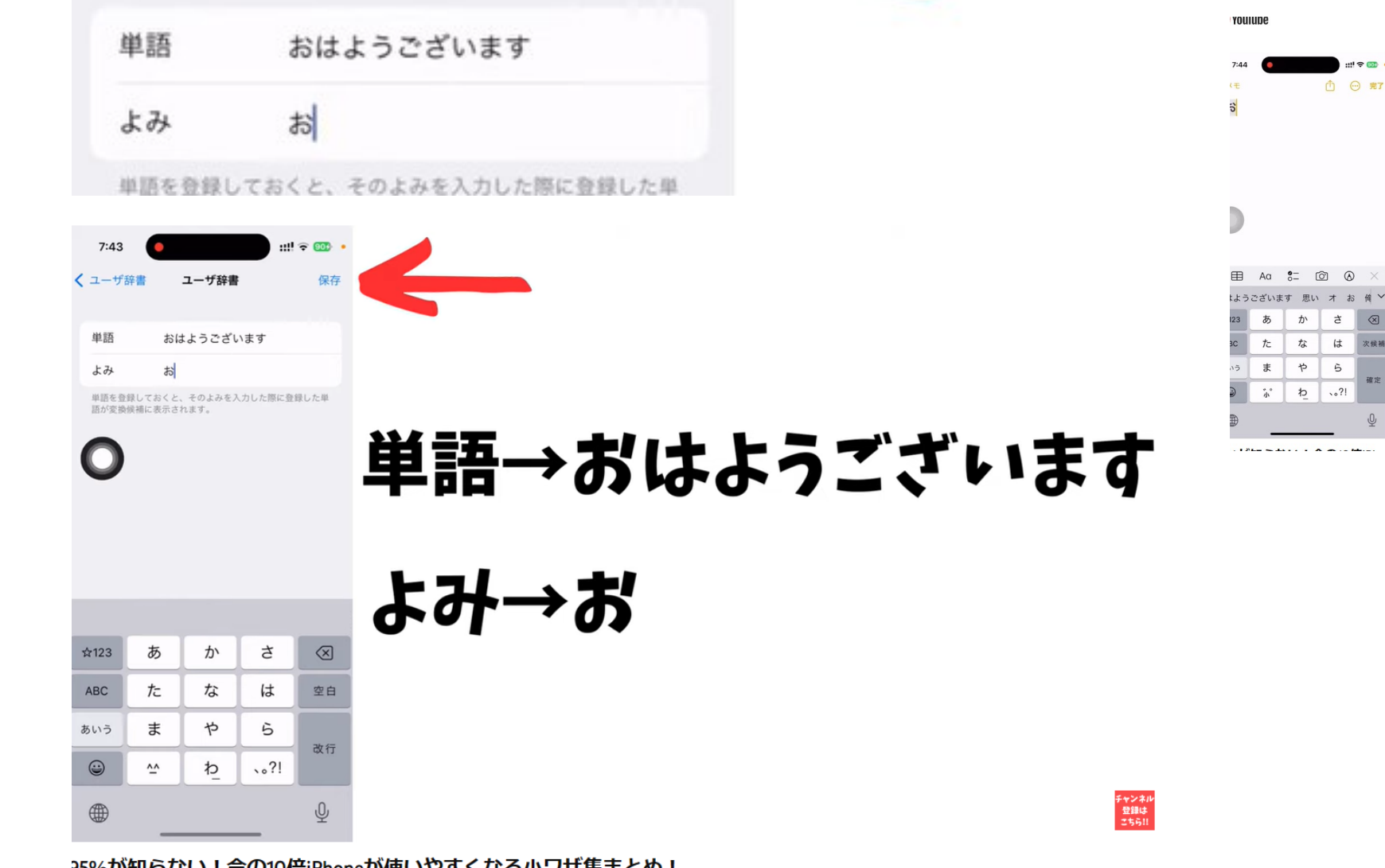

 $11! \approx 900$ 

保存

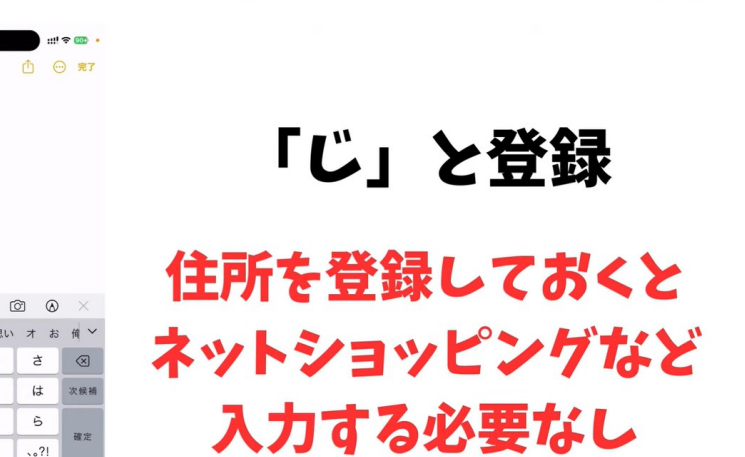

 $\vee$   $\vee$ 

チャンネル<br>登録は<br>こちら!!

快米

The Printer of the sales of the core of the set of the sales of the

95%が知らない!今の10倍iPhoneが使いやすくなる小ワザ集まとめ!

ユーザ辞書

 $7:43$ 

く ユーザ辞書

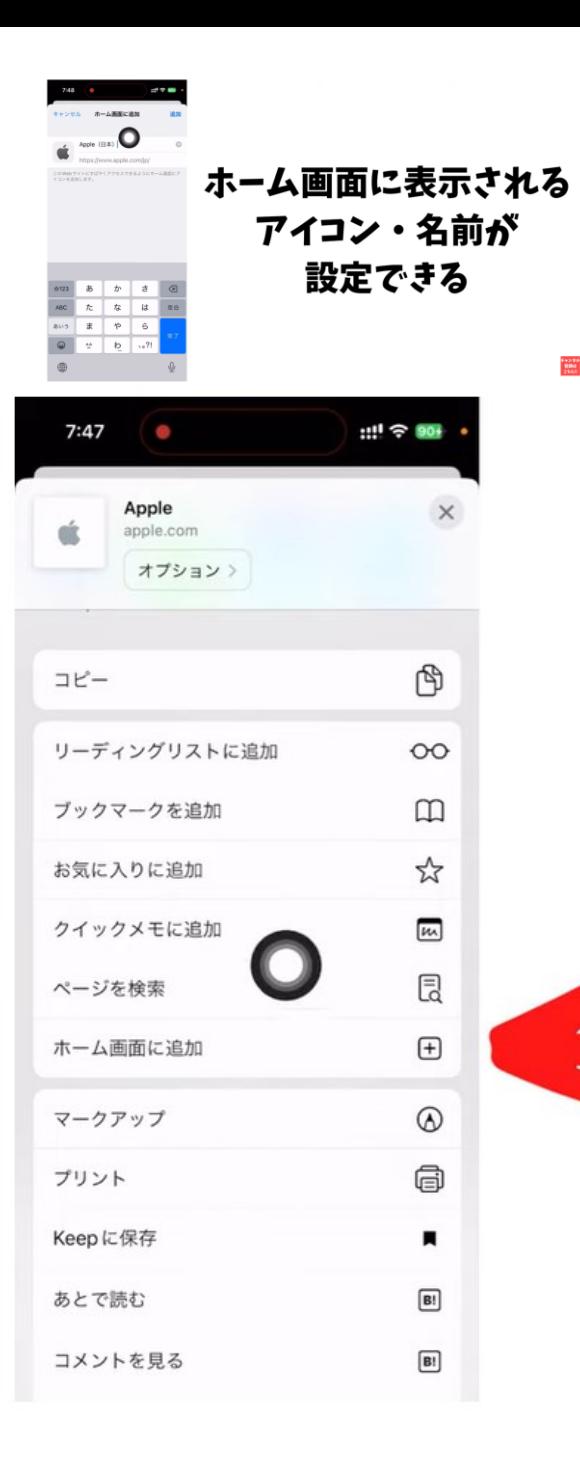

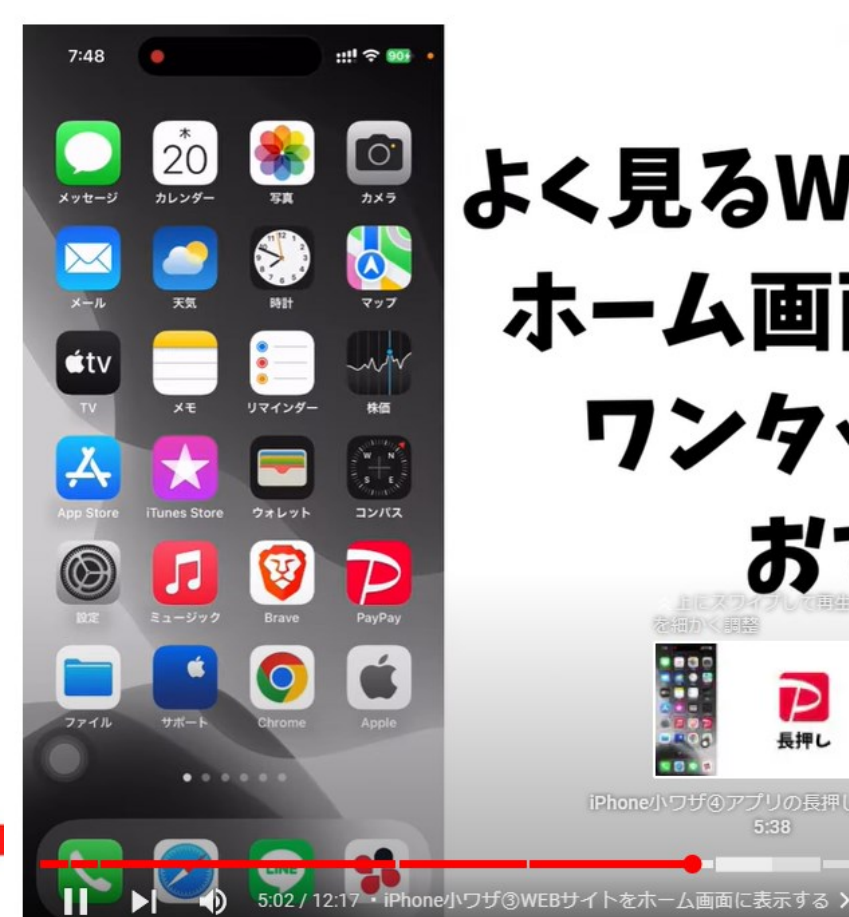

## よく見るWebサイトがある方は ホーム画面に表示しておくと ワンタッチで見れるので おすすめです!  $\overline{\mathcal{P}}$ 長押し チャンネル<br>登録は<br>こちら!! iPhone小ワザ4アプリの長押し機能の活用

 $(\rightarrow)$ 

 $\left| \frac{1}{2} \right|$ 

**ICS** 

**E** 

 $\Box$ 

口。幻

スマホの背面をトントンとたたくことによって、スマホの画面が写真として保存される。 大変便利です。

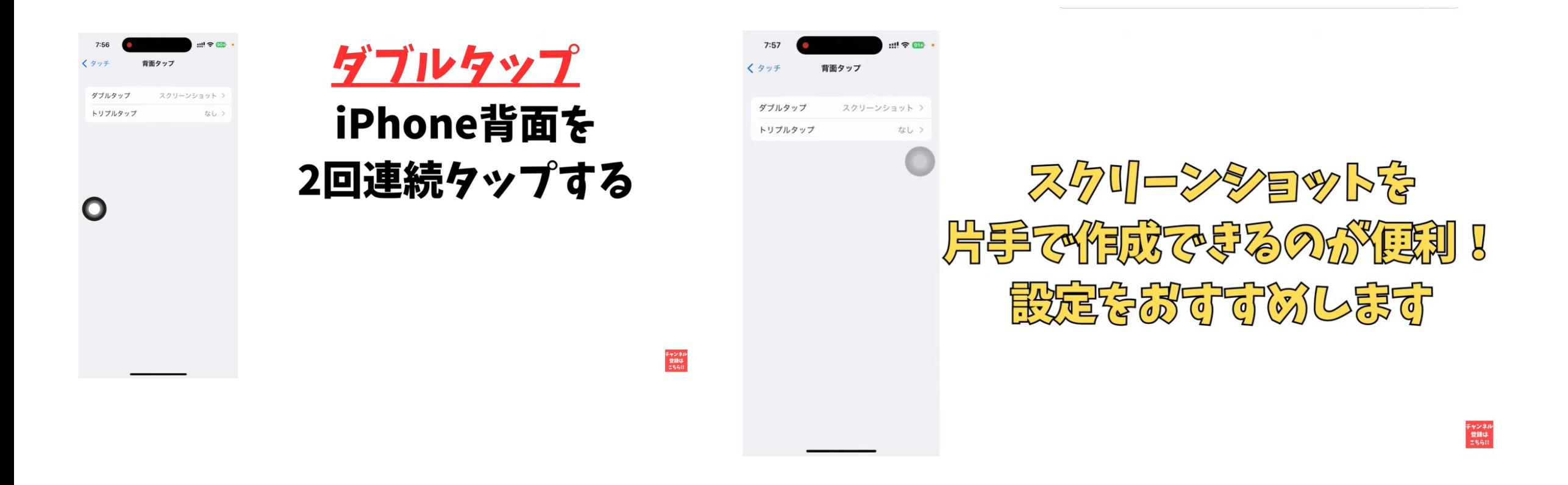

- 明日は福井いきいき会でスマホの勉強会を行ないます。明日は何を取り上げようかと考えて、インターネットの YouTubeを調べていたら大変便利な方法を見つけました。
- というのは入力した文章に間違いがあり、それを修正したいときに便利な方法です。皆さんも経験があると思います が、文章を入れている途中で間違った漢字を使ってしまったり表現が終わっておかしいので直そうと思う事があると思 います。
- その時はスマホの画面に指を持っていって直したい所の後ろにカーソルをおいて←印を押すと、直したい文字を消す ことができます。消したあとに正しい文字を入れればよいのです。
- ところが実際には、カーソルを指で直したいところの後ろまでもっていくのは大変難しいのです。今日勉強したのはそ れを非常に簡単にやる方法です。
- 文字の入力をしている状態で、入力の文字のところを見ると、右側に×印、空白、改行という言う3つのボタンがあり ます。✖️印はこれを押すと一つ前の文字が文字を消すことができると言うボタンですね。
- その上に空白と言うボタンがあります。スマホを使ってもう何年にもなりますが、この空白の使い方はあまりよくわか りませんでした。1つは文の途中に空白を1つ入れるときに使いますね。
- 実はこの空白を長押しすると文字盤の表示が全て消えてしまいます。その状態で直したいところの文字のところにカー ソルを持っていってください。「あら、こんな簡単に直したいところにカーソルを持っていけるは」と思われるでしょ う。
- そこで手を離し×印で直したいところを消去し、そして新しい文字を入れればよいのです。
- 私も文字盤に触りながら入力し、漢字変換するときに間違った感じを入れてしまうことが結構多いです。それを直そう と思ってもなかなか直したいところにカーソルを持っていけないのでので困ったことが多くありました。
- しかし空白のボタンを長押しすると、本当に簡単に直したいところにカーソルをもっていくことができます。皆さんこ れを試してみてください。よくメールを送るような方には、大変便利なテクニックと言えるでしょう。